## **Playback with Special Effects**

You can add effects to the beginning and end of recorded videos.

*1* Select the playback mode.

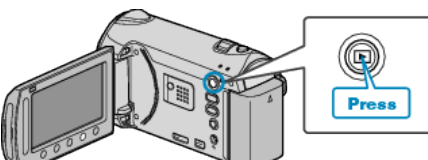

*2* Select video mode.

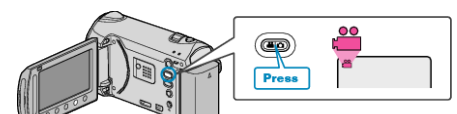

3 Touch @ to display the menu.

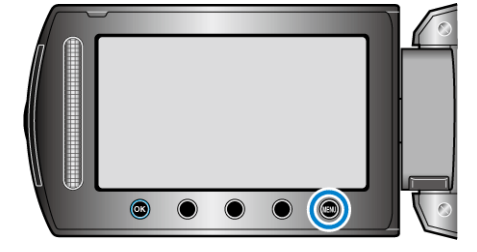

4 Select "WIPE/FADER" and touch  $\circledast$ .

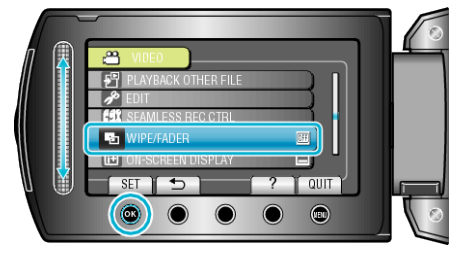

5 Select a desired effect and touch  $\otimes$ .

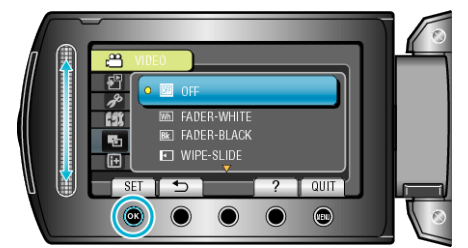

6 Select the desired video and touch  $\circledast$ .

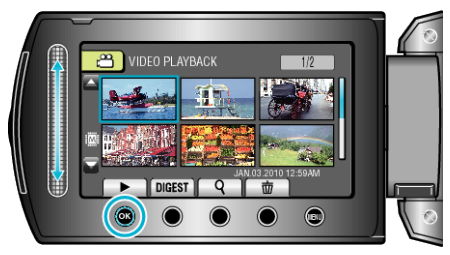

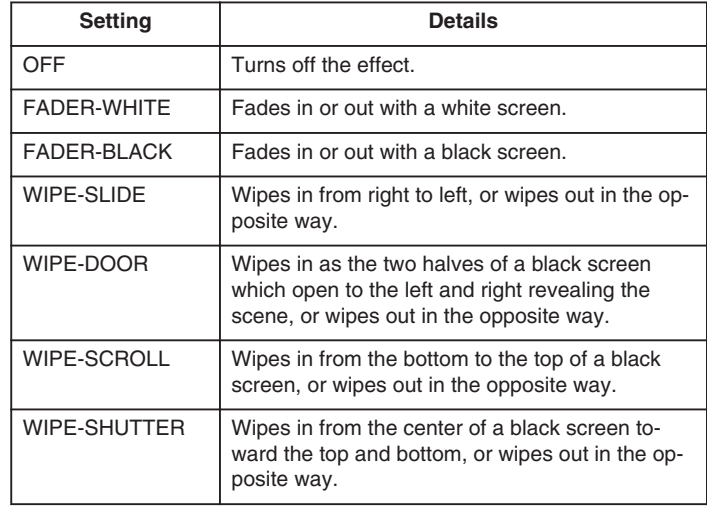

**Memo:**

- The effect will not be applied to a recorded video less than 7 seconds.
- The wipe/fader effects are temporary.

They do not affect the files directly, and can be disabled when the function is set to "OFF".